# Applikationsbeschreibung

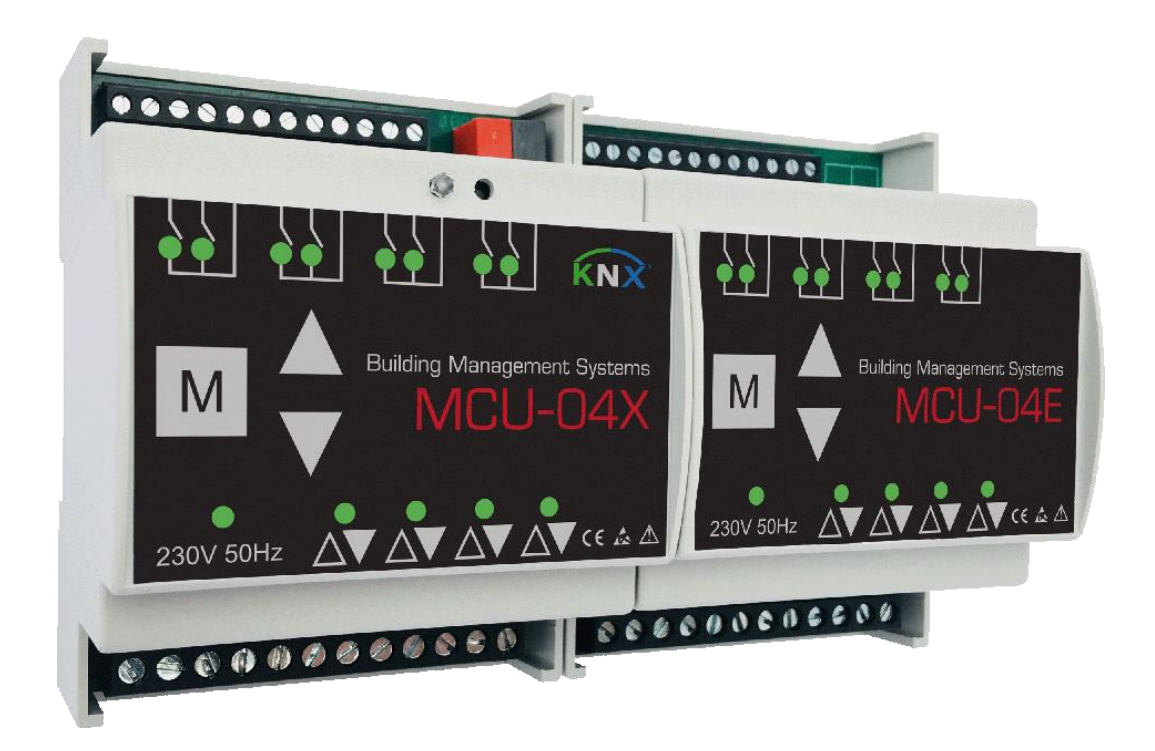

Artikelnummer Produkt-Bezeichnung 0108006.xxx MCU-04X AC 0108007.xxx MCU-04E AC

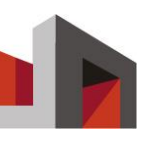

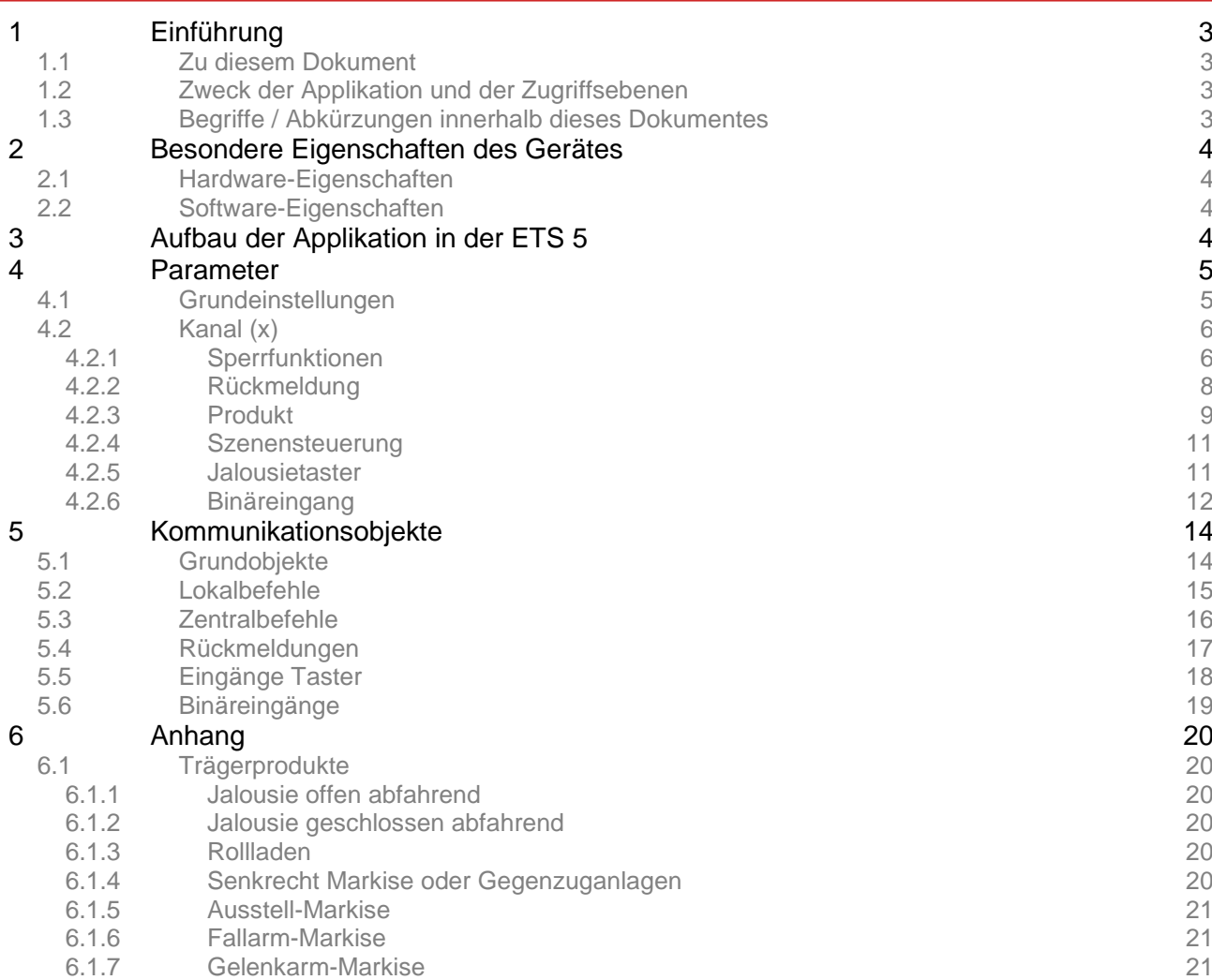

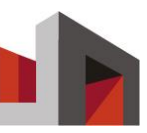

## **1 Einführung**

#### 1.1 Zu diesem Dokument

Dieses Dokument erklärt die Bedeutung und die Einrichtung der einzelnen Kommunikationsobjekte und Parameter des Gerätes mit der Software ETS5™. Dem Leser werden begleitende Produktdaten und Grundkenntnisse für die Einstellung des Gerätes vermittelt. Diese Informationen richten sich an Elektrofachkräfte bzw. Fachpartner.

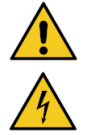

Eine Elektrofachkraft ist aufgrund ihrer/ seiner fachlichen Ausbildung, Kenntnisse und Erfahrungen sowie Kenntnis der einschlägigen Normen und Bestimmungen in der Lage, Arbeiten an elektrischen Anlagen auszuführen und mögliche Gefahren selbstständig zu erkennen und zu vermeiden. Die Elektrofachkraft ist für den speziellen Einsatzort, in dem sie tätig ist, ausgebildet und kennt die relevanten Normen und Bestimmungen die mit diesem Produkt verbunden sind.

Gültigkeiten und mitgeltende Unterlagen finden Sie im Anhang. Neben diesem Dokument wird mindestens eine Basis Produktschulung empfohlen!

#### 1.2 Zweck der Applikation und der Zugriffsebenen

Die Parameter bei dem Gerät können über zwei verschiedene Arten eingespielt werden. Zur Einstellung der Grundparameter, werden die Parameter mittels der ETS Software ab Version 5 konfiguriert.

Die erweiterten Einstellungen, können nur mittels des Service Tool ab Version 1.x vorgenommen werden. Das Service Tool ist ausschließlich über eine Fachpartnerschaft erhältlich.

Welche erweiterten Einstellungen vorgenommen werden können, ist Teil der Dokumentation des Service Tools

### 1.3 Begriffe / Abkürzungen innerhalb dieses Dokumentes

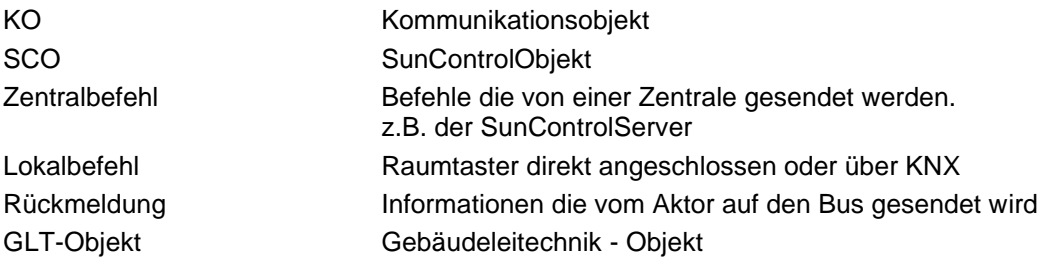

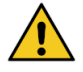

#### **Achtung Sachschaden!**

Falsche oder fehlerhafte Beschaltung und Konfiguration des Gerätes können zu Beschädigungen bis hin zum Totalausfall führen.

- Sicherstellen, dass die Versorgungsspannung den Vorgaben aus den technischen Daten zum Gerät entspricht.
- Sicherstellen, dass alle externen Komponenten wie z.B. Taster und Motoren gemäß den Schaltplänen angeschlossen sind.
- ► Hinweise zu erforderlichen Einstellungen wie z.B. Relaisumschaltzeiten der technischen Dokumentation des Motorenherstellers entnehmen.

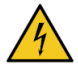

#### **Achtung Lebensgefahr!**

Bei Berührung mit Spannung führenden Teilen besteht Lebensgefahr.

► Alle Tätigkeiten nur durch dafür qualifiziertes Personal durchführen lassen.

Vor Beginn der Arbeiten alle Energieversorgungen abschalten und stilllegen.

### **2 Besondere Eigenschaften des Gerätes**

#### 2.1 Hardware-Eigenschaften

- 4 Motorausgänge 230 V AC je Modul
- 8 Binäreingänge für potentialfreie Kontakte
- Statusanzeige für jeden Motorausgang
- LED-Anzeige für die Betätigung der Binäreingänge
- Manuelle Prüftaster je Motorausgang
- Automatische Laufzeitmessung / Positionierung auch für Motoren mit elektronischen Endschaltern
- Größe 4 TE 72 x 90,5 x 62 mm

#### 2.2 Software-Eigenschaften

- SunControlObjekt Eine Gruppenadresse für die gesamte Kommunikation
- Positionsrückmeldung (Höhe und Winkel)
- Rückmeldung Motorstatus
- Detaillierte Diagnose und Fehlersuche über separates Servicetool
- iPhone App-Anbindung für manuelle Bedienung
- 3 Sicherheitsobjekte je Kanal
- **Prioritätenmanagement**
- Automatiksperre je Kanal
- Eingeschränkte Bedienung

### **3 Aufbau der Applikation in der ETS 5**

Nach dem Starten präsentiert sich die Applikation wie folgt:

Grundeinstellunger Erweiterungsmodul angeschlossen Kanal 1 O immer aktiv 30 min nach Reset aktiv Prüftaster Sperrfunktionen Rückmeldungen Ausgänge Kanal 1 V Produkt Zentraladresse (SCO)  $\mathbf{1}$ ÷ Szenensteuerung Lokaladresse  $\overline{2}$ ۸ Binäreingang Kanal 2 Kanal 3 Kanal 4 Eingänge Binäreingang Kanal 1 Inaktiv Kanal 2 Kanal 3 Inaktiv Kanal 4 Inaktiv

Parameter Kommunikationsobiekte Kanäle

*Abb. 1 Ansicht Parameter-Grundeinstellungen in ETS5*

Grundeinstellungen – Kanalunabhänige Parameter und Funktionen Kanal x – Kanal bezogene Einstellungen. Jeder Kanal kann individuell parametriert werden.

### **4 Parameter**

Die folgenden Seiten beschreiben die einstellbaren Parameter für den Aktor. Die Anordnung orientiert sich dabei an der Reihenfolge in der ETS5. Die Parameter sind entsprechend ihrer Reiter gruppiert. Alle Kanäle verfügen über die gleichen Parameter, weshalb keine einzelne Auflistung der 8 Kanäle vorgenommen wurde.

Eine **fett gedruckte** Option entspricht dabei der Standardeinstellung eines Parameters, soweit nichts anderes angegeben wird.

Ein blau dargestellter Begriff – ist der Name des jeweiligen Parameters

Ein orange dargestellter Begriff – ist der Name eines Kommunikationsobjektes

#### 4.1 Grundeinstellungen

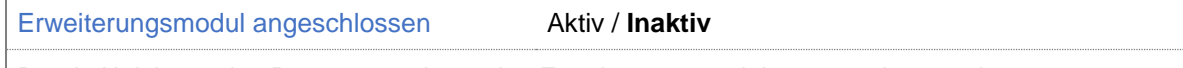

Durch Aktivieren des Parameters, kann das Erweiterungsmodul parametriert werden. So erhöht sich die Kanlanzahl von 4 auf 8 Kanäle.

Prüftaster **immer aktiv** / 30min nach Reset aktiv

Dieser Parameter gibt an, wie lange die Prüftaster auf der Frontseite des Gerätes nach einem Neustart auf Eingaben durch den Bediener reagieren

Ausgänge -> Kanal (x) **Aktiv** / Inaktiv

Über den Parameter können die verfügbaren Kanäle für die Ausgänge aktiviert bzw. deaktiviert werden. Eine Änderung blendet den entsprechenden Parameterreiter und die zugehörigen Kommunikationsobjekte ein bzw. aus.

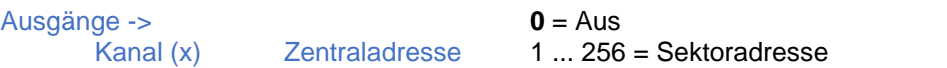

Sektoradresse von einer Zentrale. Über das SCO-Objekt werden so alle Befehle über eine Gruppenadresse an den Aktor gesendet. Siehe hierzu auch SCO-Objekt.

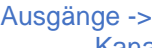

Kanal (x) Lokaladresse

 $0 = \text{A}$ us 1 … 256 = Sektoradresse

Verknüpfung zwischen Motorkanal und Jalousietaster.

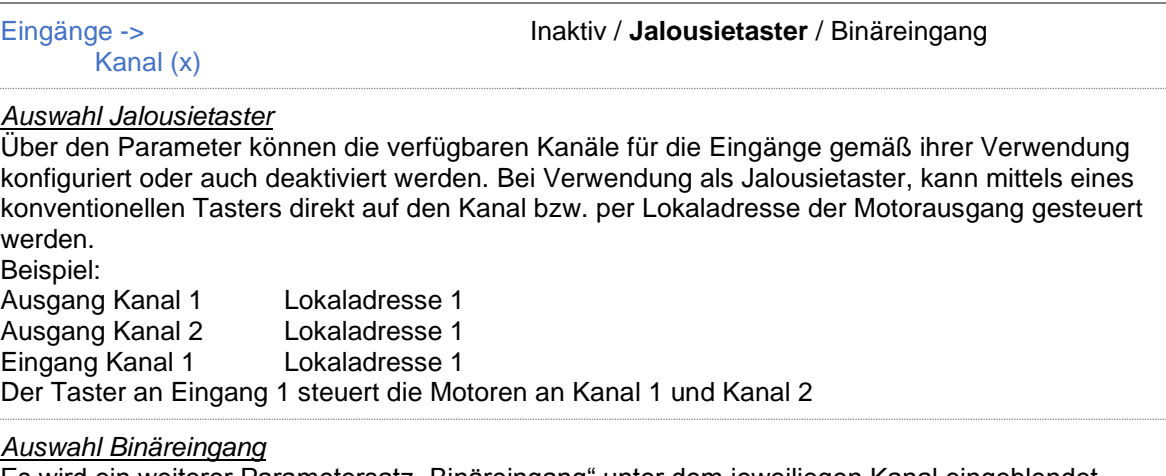

Es wird ein weiterer Parametersatz "Binäreingang" unter dem jeweiliegen Kanal eingeblendet

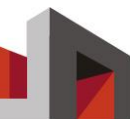

#### 4.2 Kanal (x)

#### 4.2.1 Sperrfunktionen

Ausfall SCO / Busspannung **Keine Funktion**

Auf / Ab / Höhe / Winkel / Höhe + Winkel / Stopp

Die Aktion die ausgeführt wird, falls die Busspannung ausfällt oder kein SunControlObjekt mehr empfangen wird.

Sicherheitsobjekt (x) **Aktiv / Inaktiv** 

Ist dieser Parameter aktiviert, werden die zum Sicherheitsobjekt gehörigen Parameter und Kommunikationsobjekte eingeblendet. Ein Sicherheitsobjekt ermöglicht es, einen Sicherheitszustand zu definieren, der manuell oder durch eine Ausfallüberwachung ausgelöst werden kann. Es gibt drei Sicherheitsobjekte 1-3 mit absteigender Priorität; Sicherheitsobjekt 1 hat die höchste Priorität. Es wird immer der Sicherzustand der höchsten aktiven Priorität angenommen. Befindet sich der Kanal im Sicherheitszustand werden keine zentralen Befehle mehr verarbeitet und lokale Befehle entsprechend dem Parameter Lokalbefehl ausgeführt.

Sicherheitsobjekt (x)-> Fahrbefehl

**Auf** / Ab / Höhe / Winkel / Höhe + Winkel / Stopp

Befehl, der beim Auslösen des Sicherheitsobjektes ausgeführt wird.

Sicherheitsobjekt (x)-> zyklische Überwachung **keine** / 10s / 30s / 1min / 2min / 5min / 10min / 30min

1h / 2h / 5h / 12h / 24h

Die zyklische Überwachung erkennt eine Störung der Kommunikation zwischen Aktor und Zentrale. Wenn das Sicherheitsobjekt im eingestellten Zeitraum kein Telegramm erhält, geht es von einer Störung aus und löst den Sicherheitszustand des Sicherheitsobjektes aus (siehe Fahrbefehl). Innerhalb der eingestellten Zeit, muss das Kommunikationsobjekt "Kanal  $(x)$ , Zentralbefehl, Sicherheit  $(x)$ " mindestens einmal ein gültiges Telegramm erhalten.

Sicherheitsobjekt (x)-> Lokalbefehl

**Gesperrt** / Eingeschränkt / freigegeben

Gibt an, wie der Aktor Lokalbefehle auswertet, während das Sicherheitsobjekt aktiv ist: Gesperrt Lokalbefehle werden nicht ausgeführt. Eingeschränkt Lokalbefehle werden nur ausgeführt, solange diese sich innerhalb der angegebenen Grenzen befinden. Freigegeben Lokalbefehle werden ausgeführt.

Sicherheitsobjekt (x)-> Lokalbefehl -> Bedienbereich **Winkel von unten bis Grenze** Winkel von oben bis Grenze Höhe von unten bis Grenze Höhe von oben bis Grenze

Legt den möglichen Fahrbereich der Lokalbefehle fest. Bei einer Option, die den Winkel begrenzt, kann die Höhe nicht mehr verändert werden. Eine Option, welche die Höhe begrenzt, erlaubt weiterhin die Änderung des Winkels.

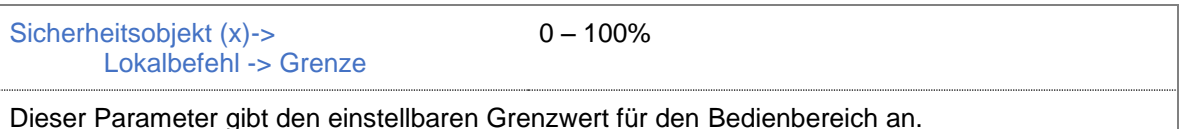

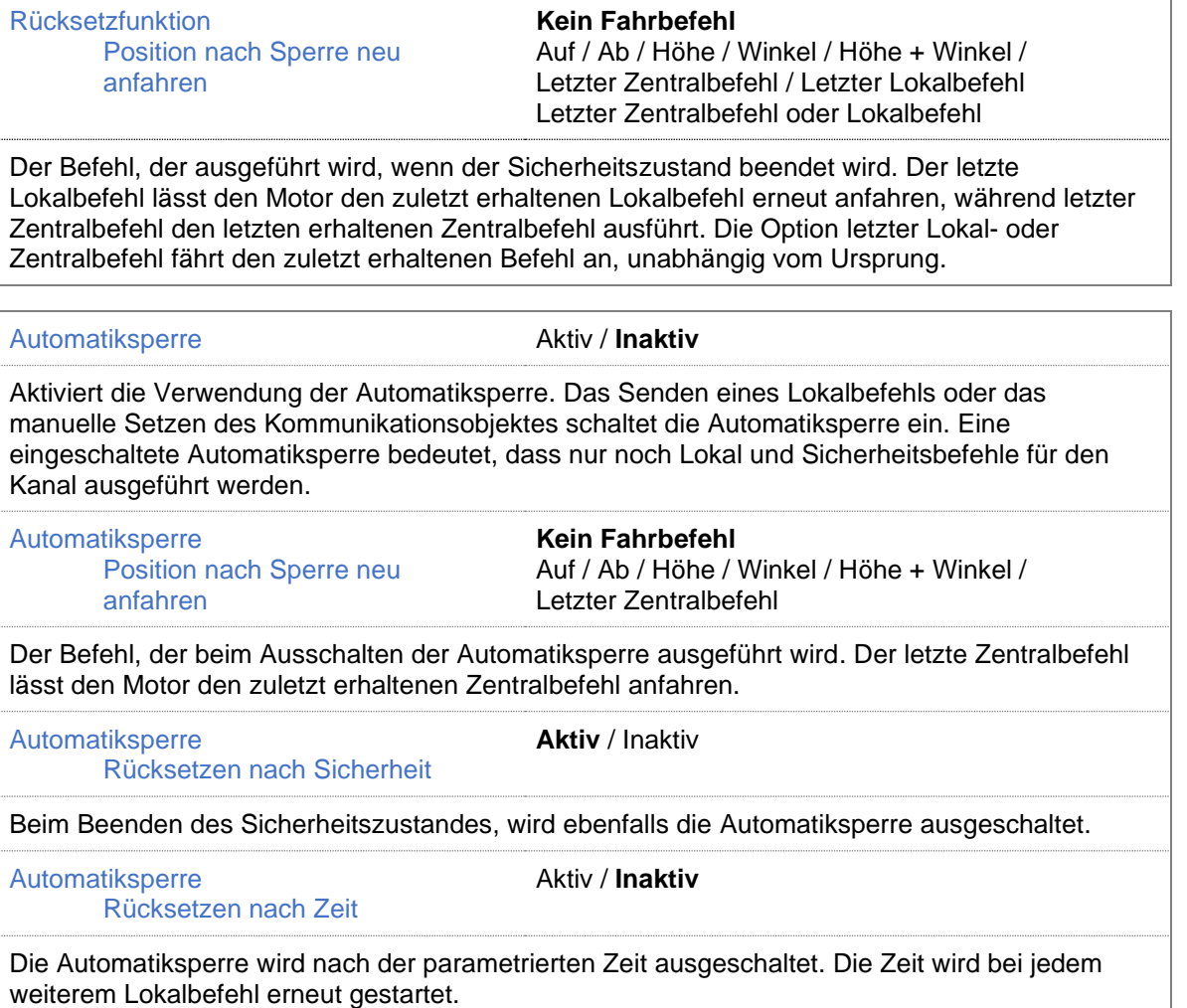

Î.

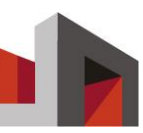

#### 4.2.2 Rückmeldung

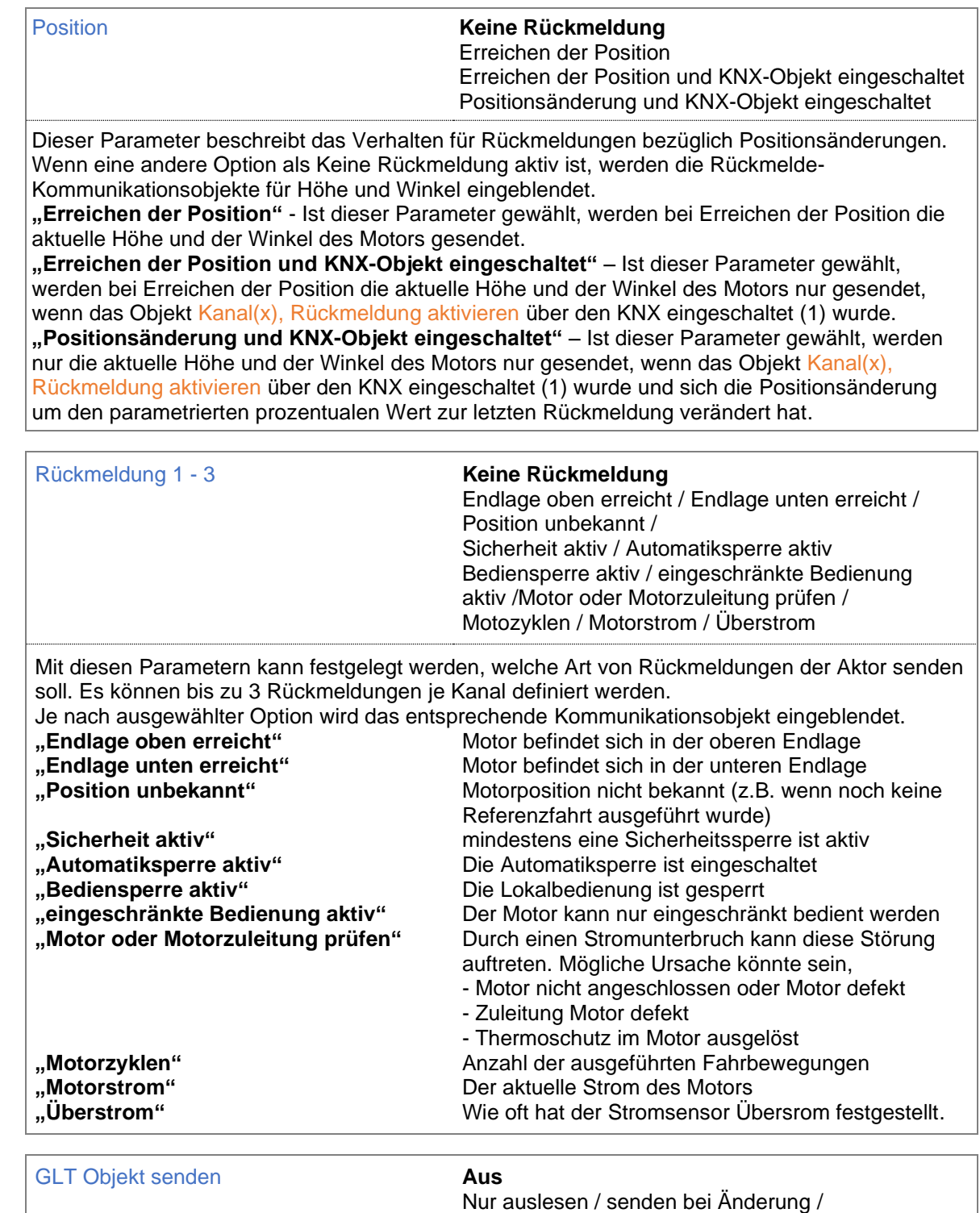

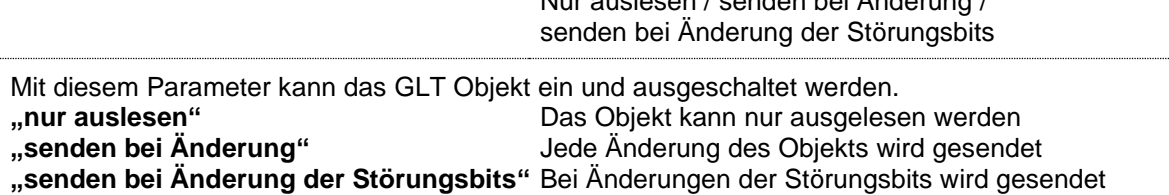

#### 4.2.3 Produkt

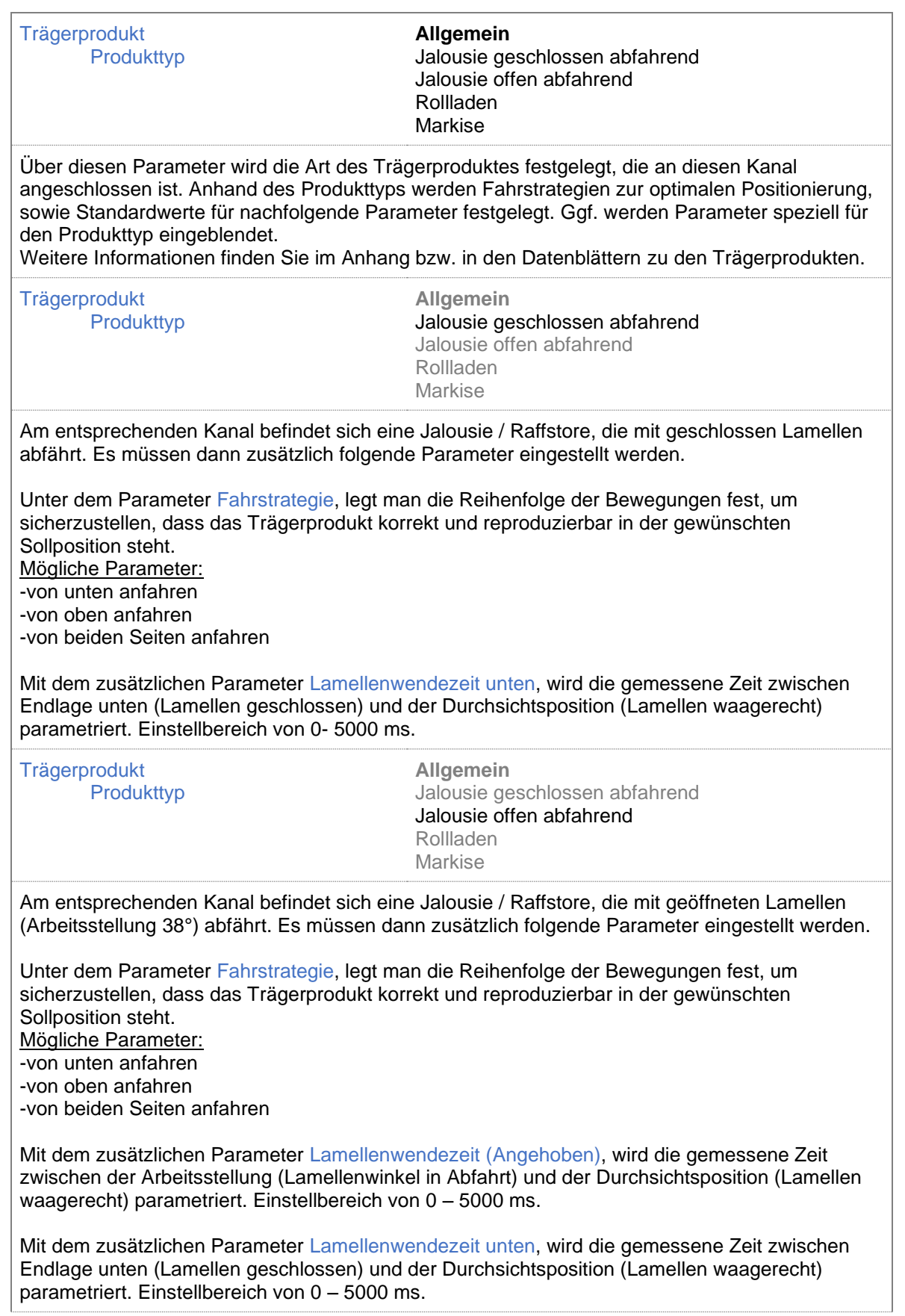

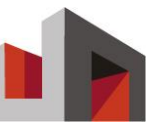

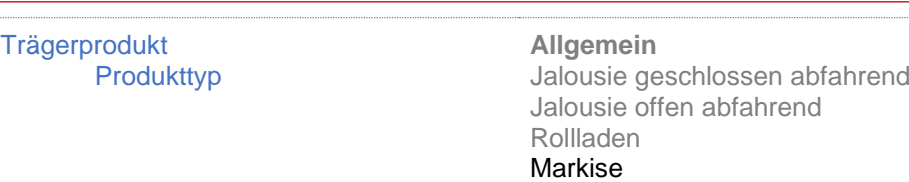

Am entsprechenden Kanal befindet sich eine Senkrechtmarkise / Sitzplatzmarkise. Über den Parameter Tuch spannen, kann eingestellt werden, ob nach dem Erreichen der Endlage das Tuch gespannt werden soll.

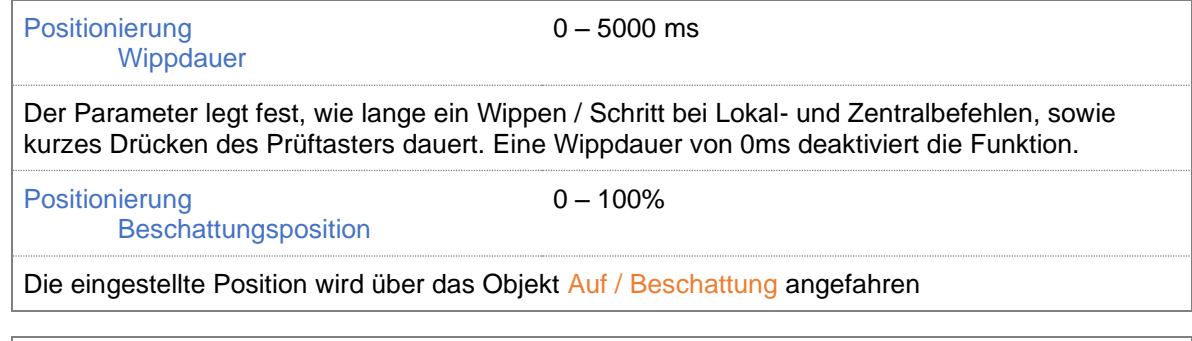

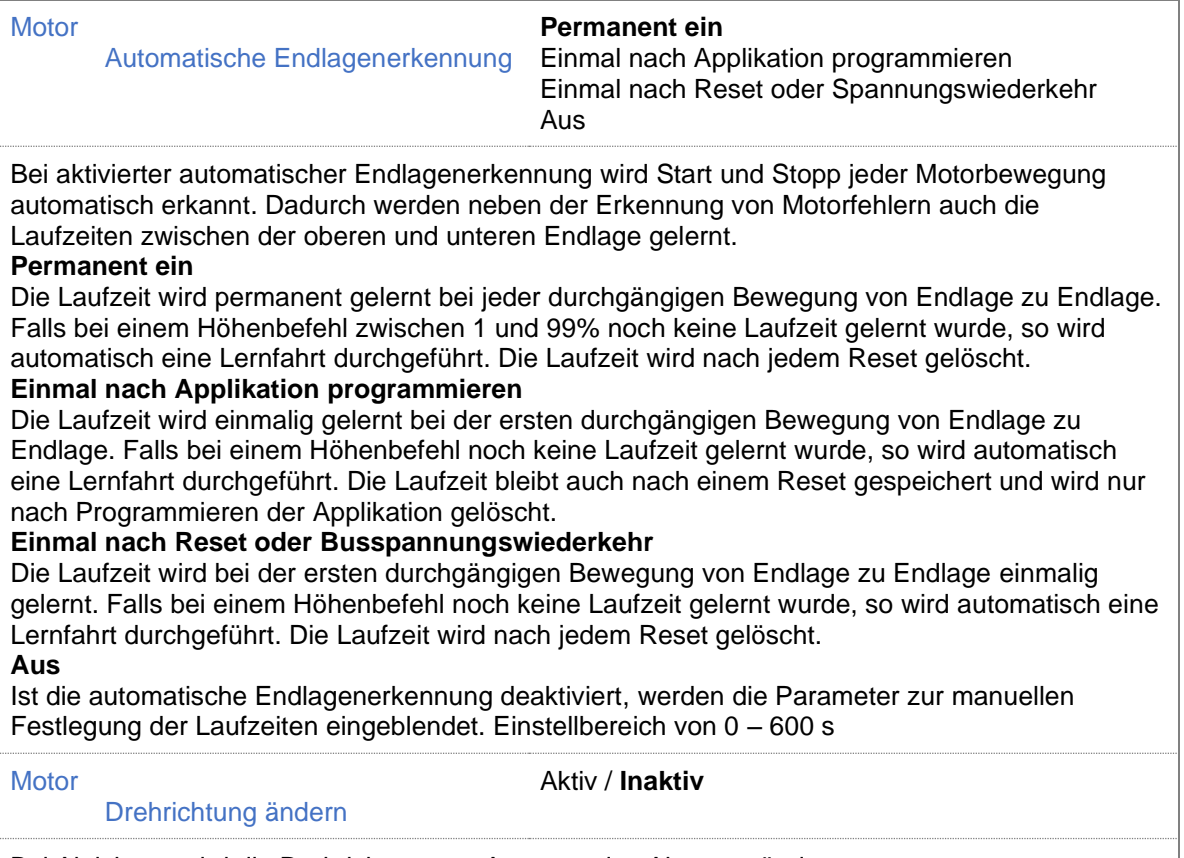

Bei Aktivieren wird die Drehrichtung am Ausgang des Aktors geändert.

#### 4.2.4 Szenensteuerung

Gespeicherte Werte bei Download überschreiben Aktiv / **Inaktiv** Durch die Aktivierung werden die gerlenten Werte des Kunden beim Laden der Applikation überschrieben. Szenenzuordnung 1 ... 8 Aktiv / Inaktiv Über diesen Parameter können dem Kanal bis zu 8 Szenen zugeordnet werden. Die eigentliche Zuordnung zur Szene erfolgt über die Parameter, welche bei Aktivierung eingeblendet werden. Szene 1 ... 64 Dieser Parameter legt fest, mit welcher über den Bus kommunizierten Szene der Kanal verknüpft ist. Fahrbefehl **Kein Fahrbefehl** Auf / Ab / Höhe / Winkel / Höhe + Winkel Dieser Parameter gibt an, welcher Befehl ausgeführt wird. Auf, Ab, Höhe, Winkel, Höhe + Winkel fahren den Motor in die entsprechende Position. Sperrfunktion **Keine** / Automatiksperre Dieser Parameter legt fest, ob beim Ausführen der Szene die Automatiksperre mit gesetzt werden soll. 4.2.5 Jalousietaster Nur sichtbar, wenn unter Grundeinstellungen, Eingänge, Kanal (x), Jalousietaster gewählt wurde KNX-Objekte einblenden **Aktiv / Inaktiv** Ist dieser Parameter aktiviert, werden die KNX Kommunikationsobjekte für Jalousietaster eingeblendet. Beschattungsposition (Lang+Kurz) Aktiv / **Inaktiv** Bei einem langen Tastendruck (Ab) am Jalousietaster gefolgt von einem kurzen Tastendruck, wird die Beschattungsposition angefahren und nicht die untere Endlage Langer Tastendruck **0 .. 3000 ms** Über diesen Parameter wird eingestellt, ab welcher Druckdauer eine Betätigung des Jalousietasters als langer Tastendruck erkannt wird

#### 4.2.6 Binäreingang

.

Nur sichtbar, wenn unter Grundeinstellungen, Eingänge, Kanal (x), Binäreingang gewählt wurde Reihenfolge der Binäreingänge von links: Kanal 1 Binäreingang 1 Kanal 1 Binäreingang 2 Kanal 2 Binäreingang 1

. Kanal 7 Binäreingang 2 Kanal 8 Binäreingang 1 Kanal 8 Binäreingang 2

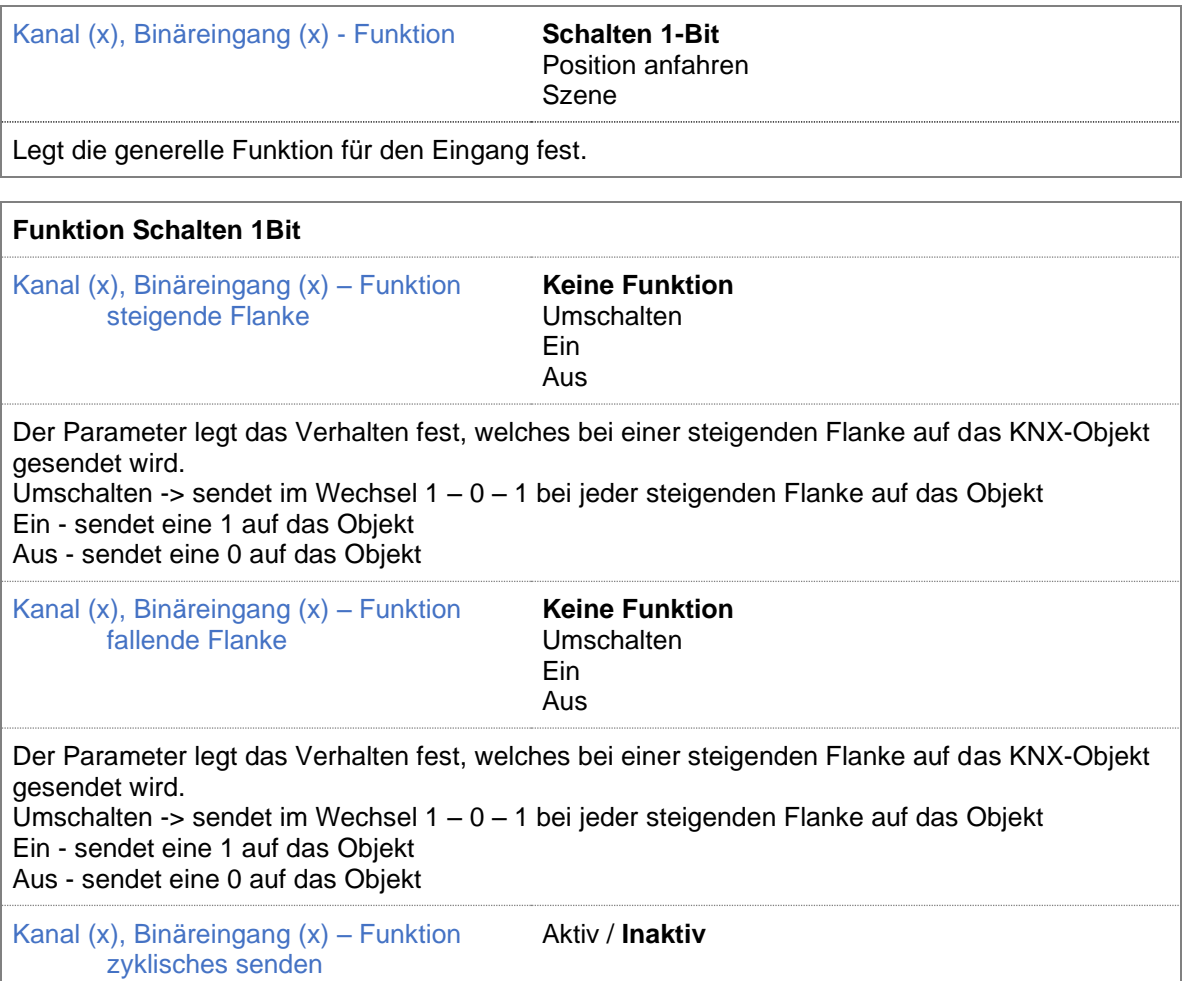

Mit Aktivierung des Parameters wird das Intervall eingestellt, mit dem der Zustand des Binäreingangs zyklisch auf das entsprechende Objekt gesendet wird.

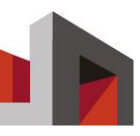

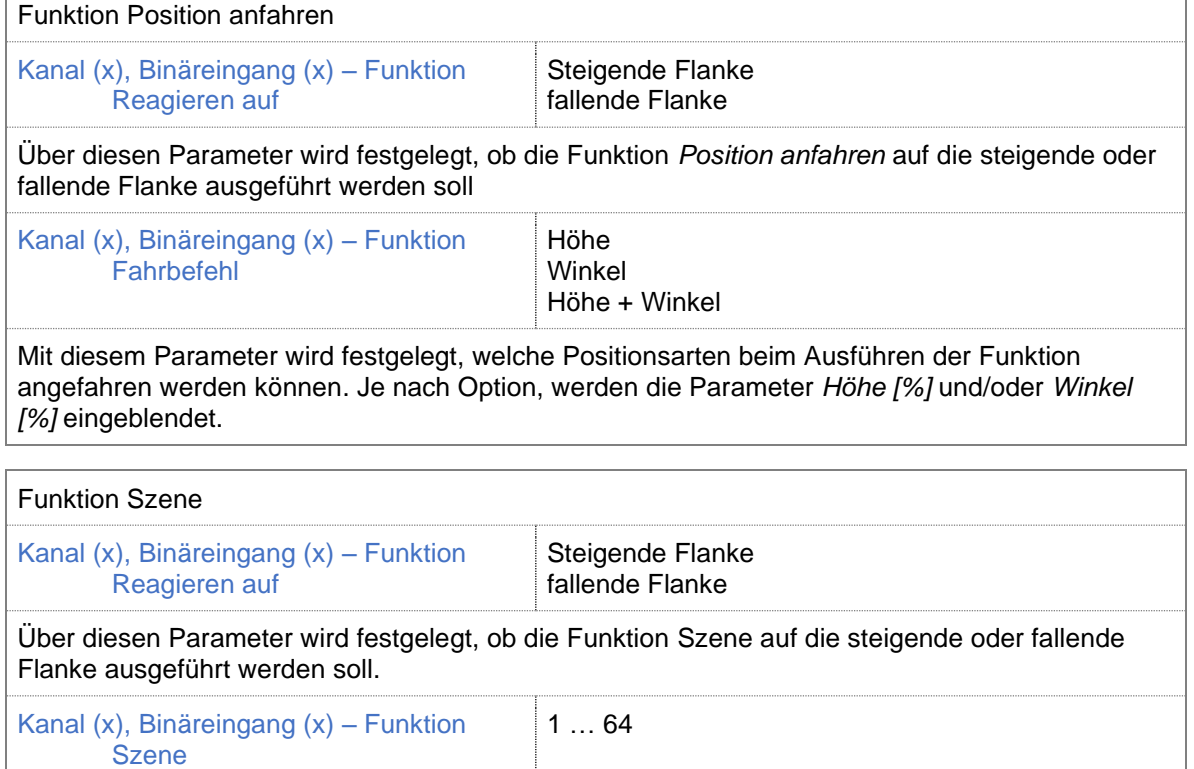

 $\overline{1}$ 

Sendet über das KNX-Objekt Kanal (x), Binäreingang (x) Szene die eingestellte Szene.

### **5 Kommunikationsobjekte**

Die folgende Abbildung zeigt alle Kommunikationsobjekte für einen Kanal ohne angeschlossenen Binäreingang oder Lokalbedienung. In der ETS-Anwendung werden nur die Kommunikationsobjekte angezeigt, die entsprechend der Parametereinstellungen notwendig sind.

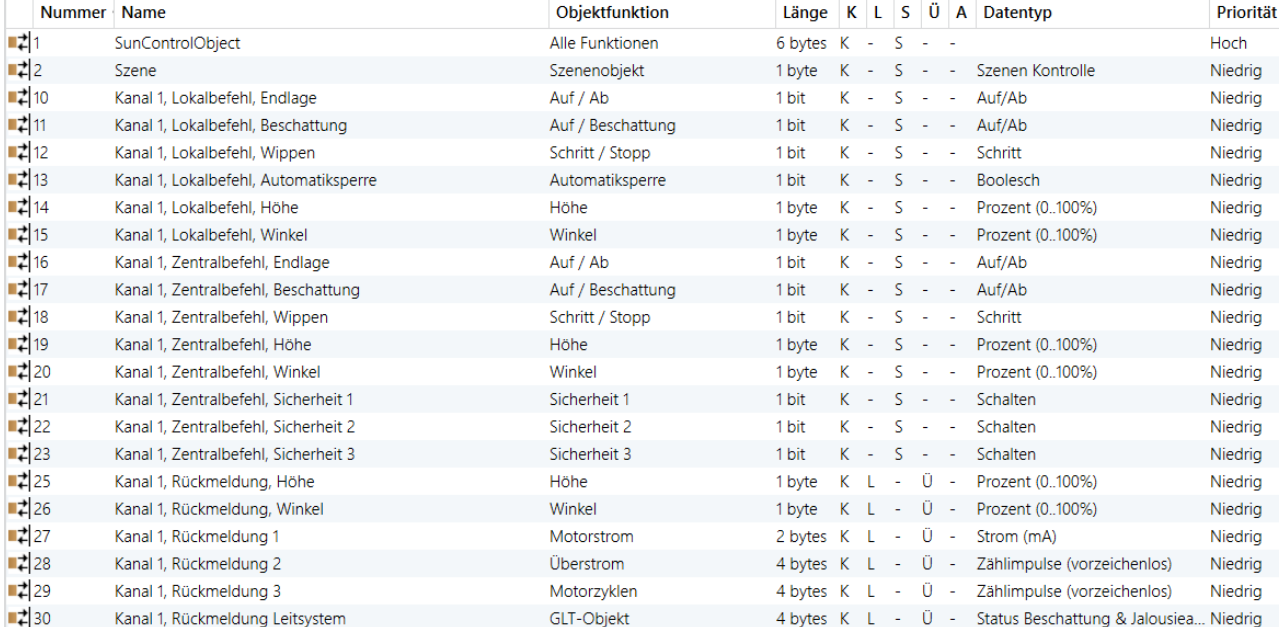

*Beispiel Kommunikationsobjekte für einen Kanal*

#### 5.1 Grundobjekte

1

#### SCO- SunControlObjekt 6 Byte

**x** K 6-byte KNX-Kommunikationsobjekt für die Verbindung zwischen Wetterzentrale und

- L Motorsteuerungen. Alle Befehle von der Zentrale (wie Beschattungs-, Zeit- und
- **ES** Sicherheitsbefehle) werden für bis zu 256 Sektoren (Fassadenabschnitte) über die gleiche
- $\Box$  Ü Gruppenadresse an die Motorsteuerungen gesendet. Die Zuordnung zum Sektor wird in der
- $\Box A$ Motorsteuerung pro Kanal eingestellt

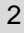

#### Szenenobjekt 1 Byte

18.001 Szenen Kontrolle

- $\overline{\mathsf{x}}$  K Mit diesem Objekt kann man eine eingestellte Szene abrufen oder einlernen.
- L Dabei gilt:
- **ES** Wert 0 – 63 ruft die entsprechende Szene 1 – 64 ab
- $\Box$  Ü Wert 128 – 191 lernt die aktuelle Position in die entsprechende Szene
- $\Box A$

#### 5.2 Lokalbefehle

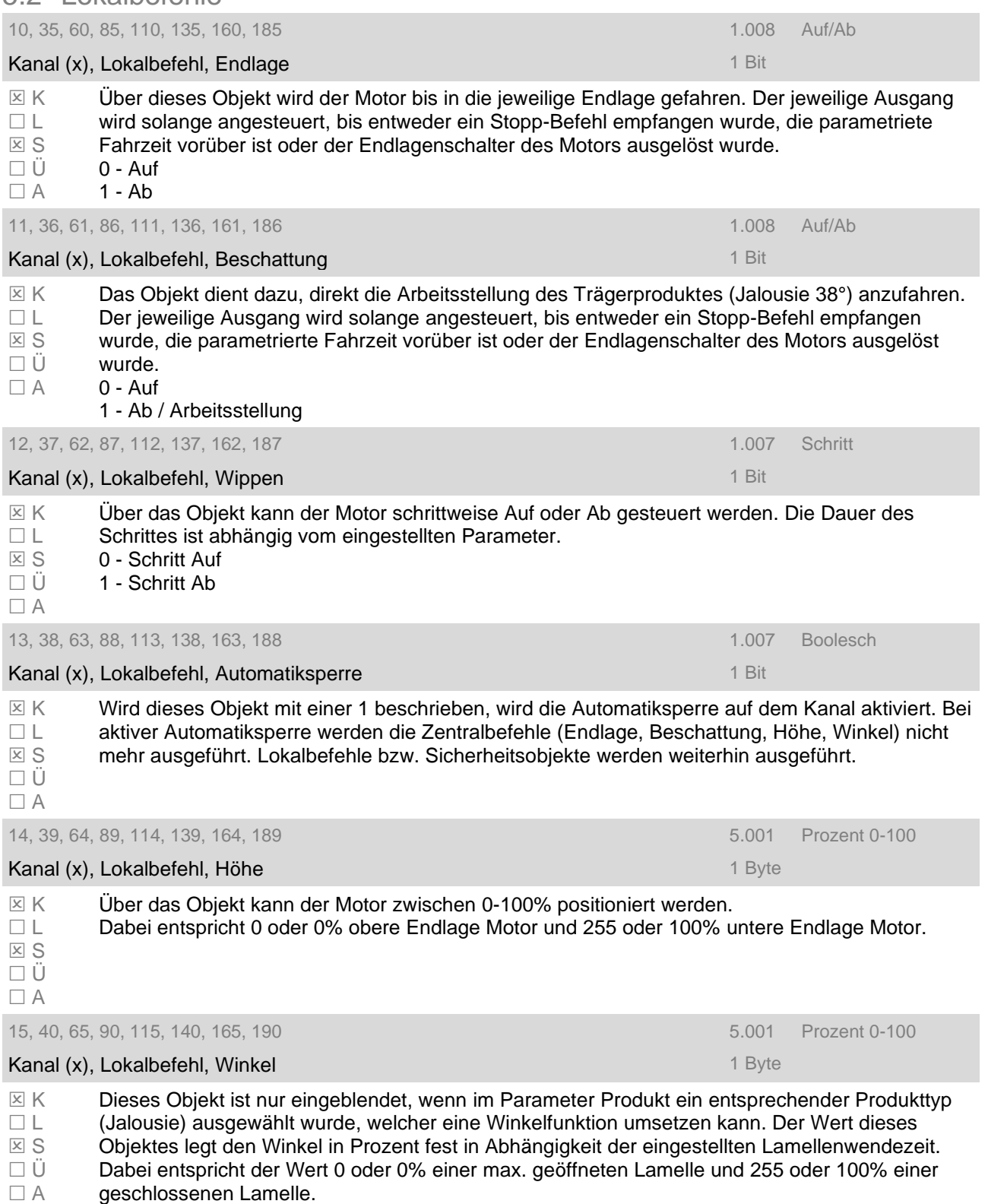

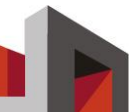

#### 5.3 Zentralbefehle

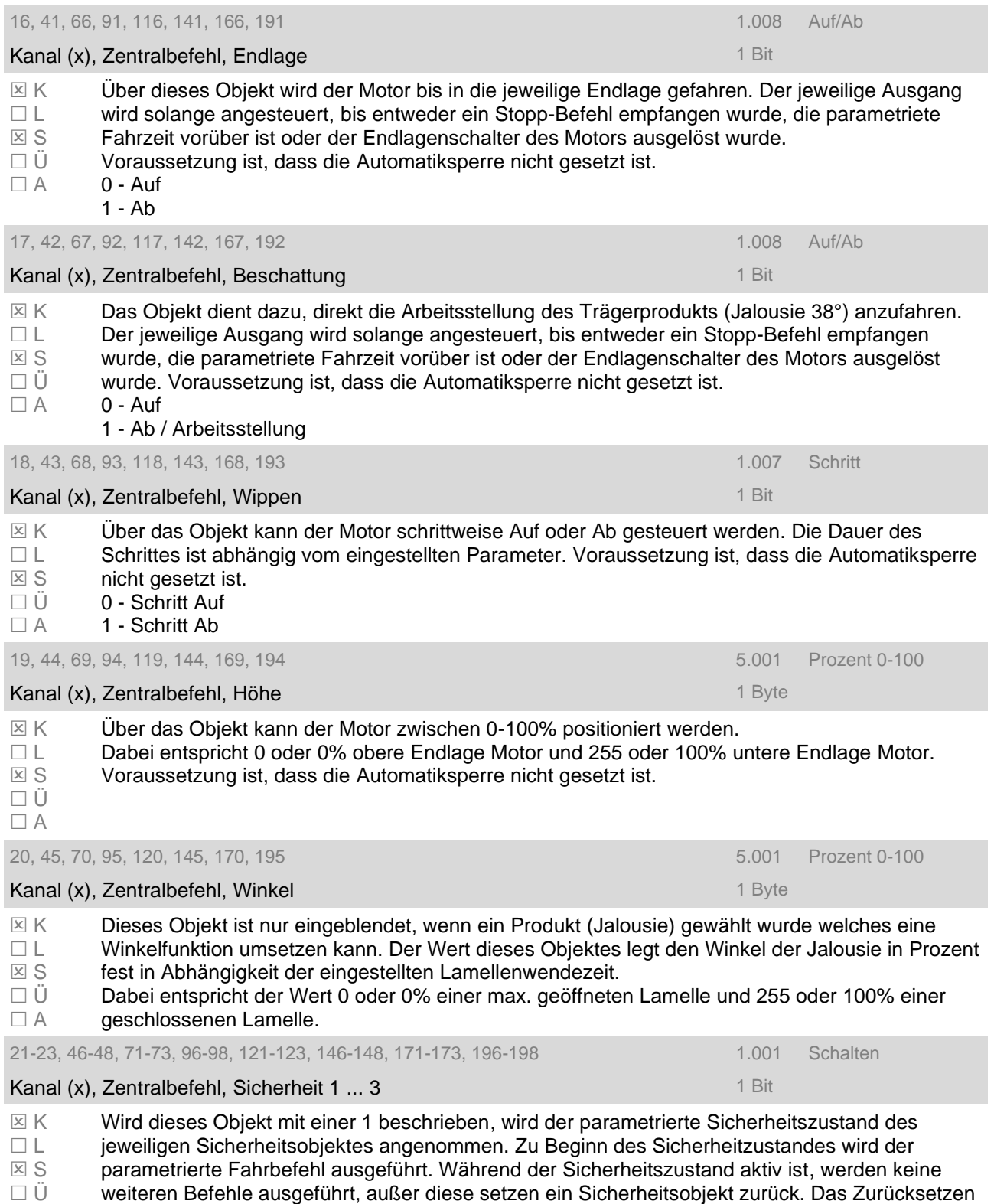

 $\Box$  A weiteren Befehle ausgeführt, außer diese setzen ein Sicherheitsobjekt zurück. Das Zurückset erfolgt durch das Beschreiben des Sicherheitsobjektes mit einer 0. Die Priorität der einzelnen Sicherheitsobjekte ist festgelegt, wobei 1 die höchste und 3 die niedrigste Priorität auslöst.

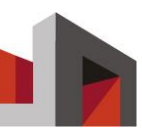

#### 5.4 Rückmeldungen

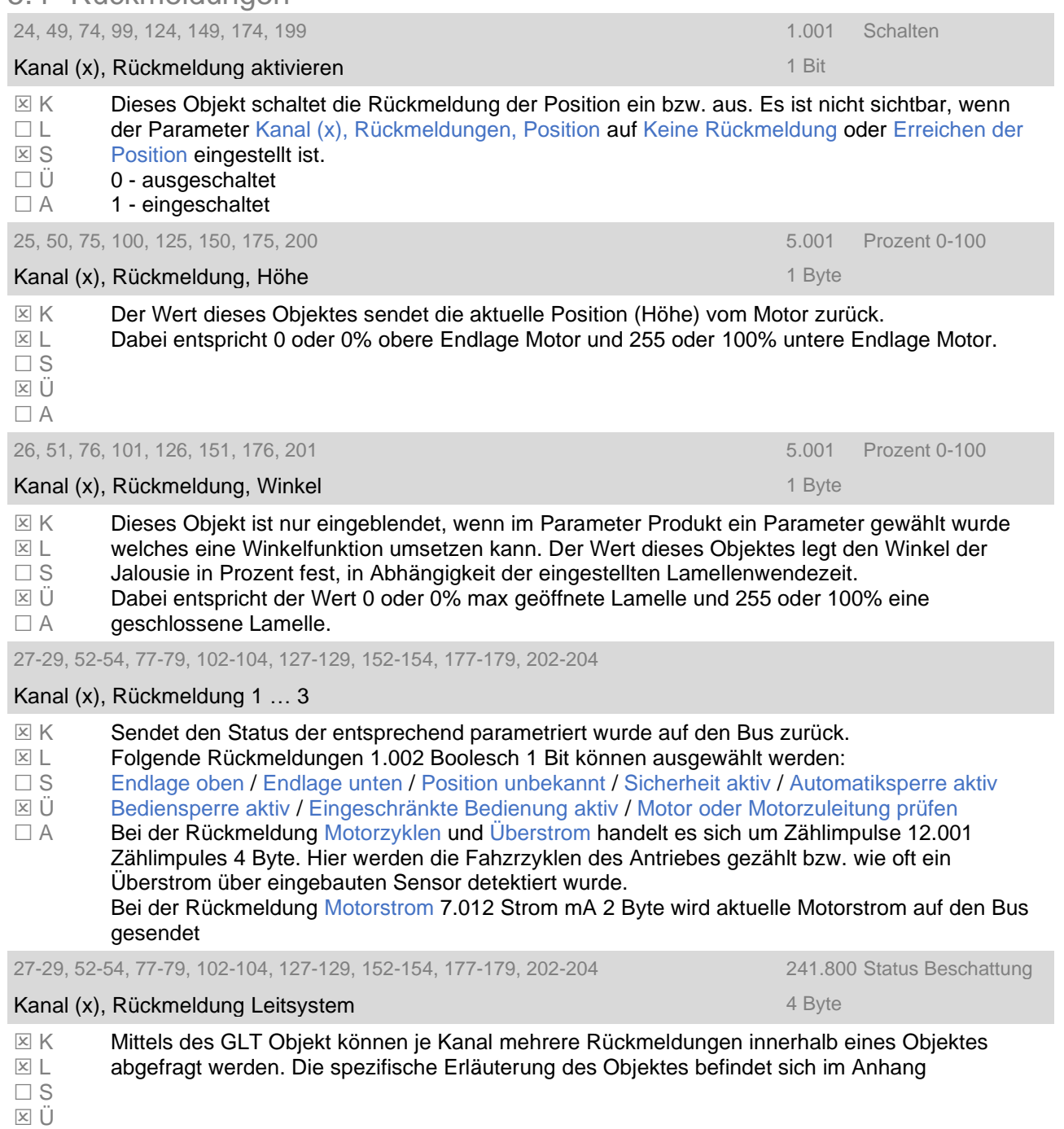

 $\Box$  A

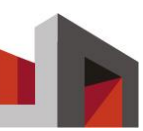

#### 5.5 Eingänge Taster

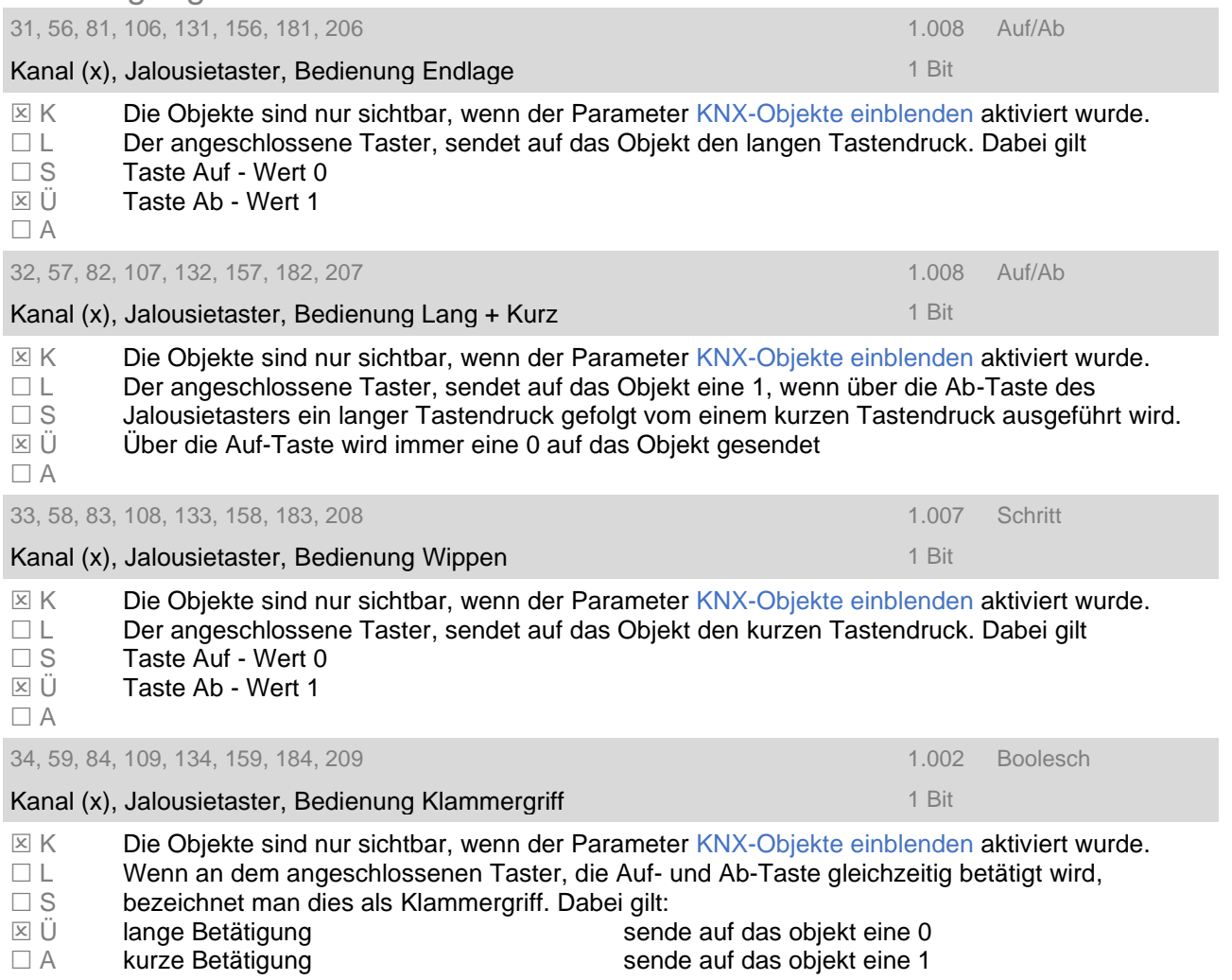

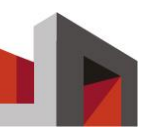

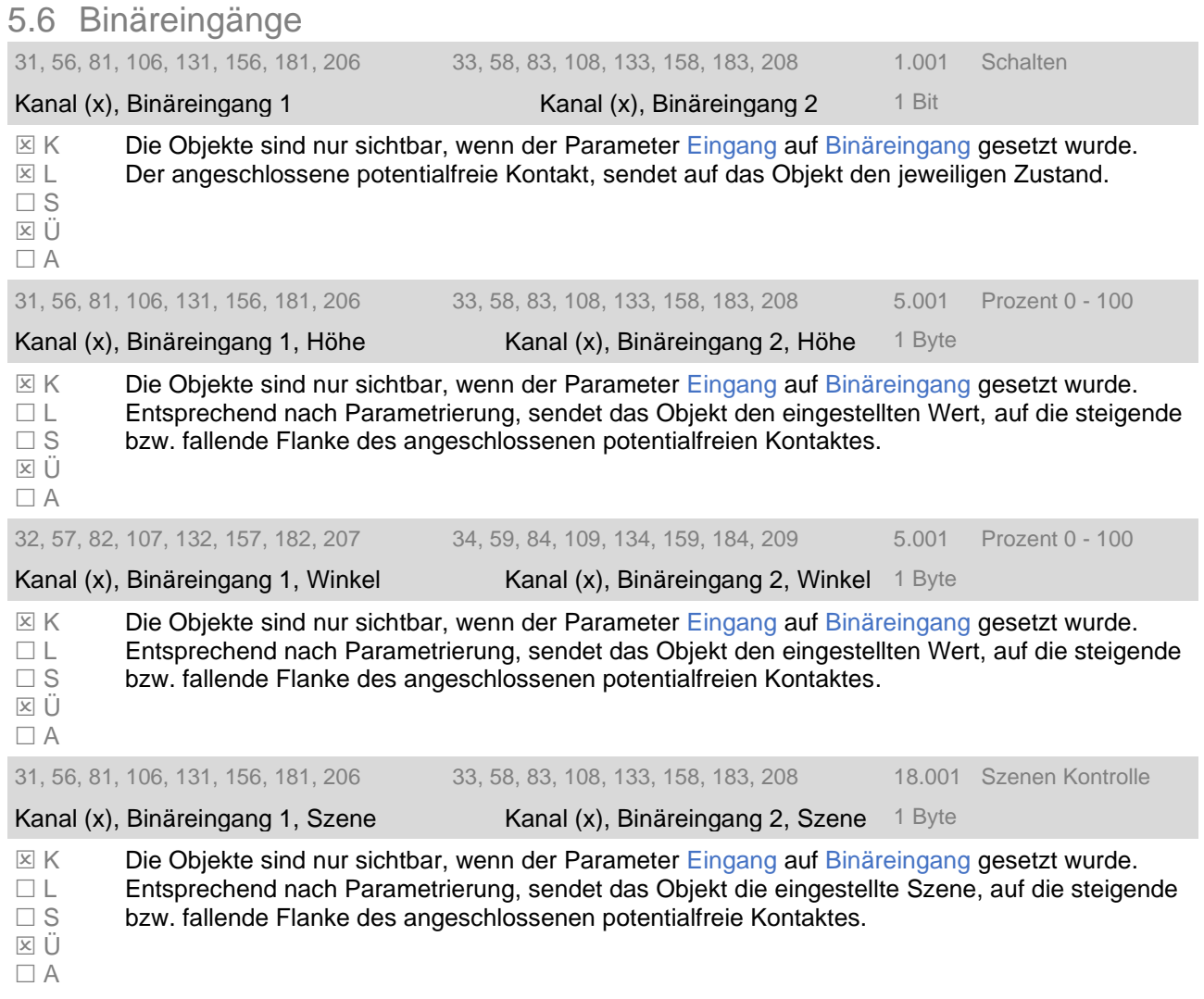

### **6 Anhang**

#### 6.1 Trägerprodukte

#### 6.1.1 Jalousie offen abfahrend

Wird auch als Rafflamelle oder Raffstore bezeichnet. Die Lamellen sind beim Abwärtsfahren geöffnet. Der Winkel ist mechanisch vorgegeben und kann durch die Steuerung nicht verändert werden.

Vorteile des Trägerproduktes offen abfahrend:

- Definierte Beschattungsposition in Abfahrtstellung für einheitliches Fassadenbild
- keine Dunkelphase
- Ideal für Sonnen-, Blend-, Hitze- und Sichtschutz

Hinweise:

- Motoren mit 3 Endschaltern sind möglich (beachten!).
- Automatisierte Produkte müssen vor Wind und evtl. Frost geschützt werden.

#### 6.1.2 Jalousie geschlossen abfahrend

Wird auch als Rafflamelle oder Raffstore bezeichnet. Die Lamellen sind beim Abwärtsfahren geschlossen. Der Winkel ist mechanisch vorgegeben und kann durch die Steuerung nicht verändert werden.

Vorteile des Trägerproduktes geschlossen abfahrend:

- Lamellen können in jeder Position geschlossen werden
- Ideal für Hitze- und Sichtschutz

Hinweise:

- Motoren mit 3 Endschaltern sind möglich (beachten!).
- Automatisierte Produkte müssen vor Wind und evtl. Frost geschützt werden.

#### 6.1.3 Rollladen

Der Behang des Rollladens wird im Kasten um die Rollladenwelle "aufgewickelt". Vorteile:

- verbesserter Einbruchs- und Wetterschutz
- Gute Abdunkelung des Raumes

Hinweise:

- Rohrmotoren können sowohl links bzw. rechts in der Rollladenwelle montiert werden.

Daraus resultiert, dass der Anschluss für Auf / Ab vorher überprüft werden muss.

- Nicht für Sonnenschutz am Arbeitsplatz geeignet.

#### 6.1.4 Senkrecht Markise oder Gegenzuganlagen

Der Behang der Markise wird hierbei um die Motorwelle "aufgewickelt". Vorteile:

- Dekoratives Fassadenelement

Hinweise:

- Rohrmotoren können sowohl links bzw. rechts in der Motorwelle montiert werden.

Daraus resultiert, dass der Anschluss für Auf / Ab vorher überprüft werden muss.

- Automatisierte Markisen müssen vor Wind, evtl. Regen und evtl. Frost geschützt werden.

#### 6.1.5 Ausstell-Markise

Die Ausstellmarkise fährt zuerst senkrecht nach unten und stellt dann ab einer bestimmten Höhe den Fallarm aus.

Vorteile:

- Bessere Aussicht und Sonnenschutz als bei Senkrechtmarkisen

Hinweise:

- Rohrmotoren können sowohl links bzw. rechts in der Motorwelle montiert werden. Daraus resultiert, dass der Anschluss für Auf / Ab vorher überprüft werden muss.

- Automatisierte Markisen müssen vor Wind, evtl. Regen und evtl. Frost geschützt werden.

#### 6.1.6 Fallarm-Markise

Die Fallarmmarkise stellt im Gegensatz zur Ausstellmarkise unmittelbar bei der Fahrt nach unten den Fallarm aus.

Vorteile:

- Bessere Aussicht und Sonnenschutz als bei Senkrechtmarkisen

Hinweise:

- Rohrmotoren können sowohl links bzw. rechts in der Motorwelle montiert werden.

Daraus resultiert, dass der Anschluss für Auf / Ab vorher überprüft werden muss.

- Automatisierte Markisen müssen vor Wind, evtl. Regen und evtl. Frost geschützt werden.

#### 6.1.7 Gelenkarm-Markise

Die Gelenkarm-Markise wird auch oft als Sitzplatz- oder Knickarmmarkise bezeichnet. Der Behang wird auf die Motorwelle aufgewickelt.

Vorteile:

- Große Fläche die beschattet werden kann.

- Schattenkantennachführung möglich

Hinweise:

- Rohrmotoren können sowohl links bzw. rechts in der Motorwelle montiert werden.

Daraus resultiert, dass der Anschluss für Auf / Ab vorher überprüft werden muss.

- Automatisierte Markisen müssen vor Wind, evtl. Regen und evtl. Frost geschützt werden.